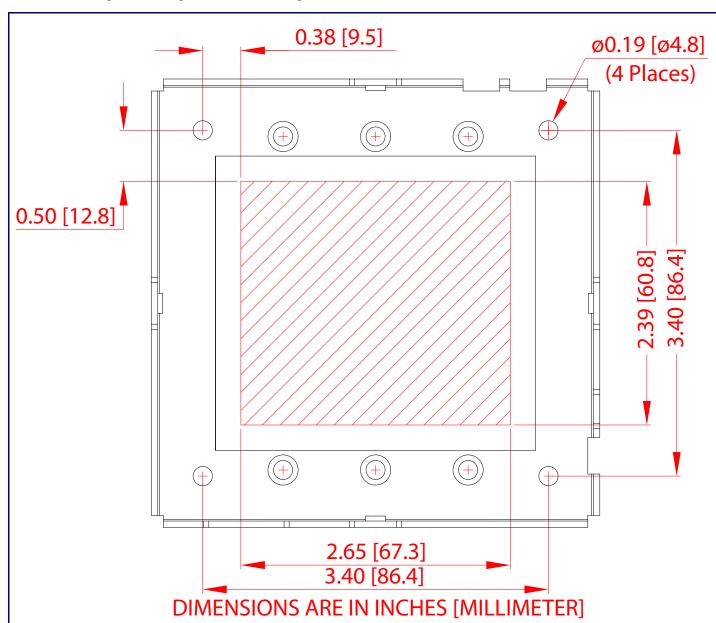

#### Contacting CyberData

#### Corporate Headquarters

CyberData Corporation 3 Justin Court

Monterey, CA 93940, USA

Phone: 831-373-2601

Fax: 831-373-4193 http://www.cyberdata.net/ Sales: (831) 373-2601 ext. 334 Support: 831-373-2601 ext. 333

Support Website: <a href="http://support.cyberdata.net/">http://support.cyberdata.net/</a>

RMA Department: (831) 373-2601 ext. 136

RMA Email: RMA@CyberData.net RMA Status: <a href="http://support.cyberdata.net/">http://support.cyberdata.net/</a>

Warranty Information: http://support.cyberdata.net/

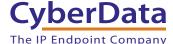

# CyberData Installation Quick Reference

## The IP Endpoint Company Singlewire InformaCast RGB Strobe 011377

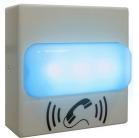

| Parameter                    | Factory Default Setting |
|------------------------------|-------------------------|
| IP Addressing                | DHCP                    |
| IP Address <sup>a</sup>      | 10.10.10.10             |
| Web Access Username          | admin                   |
| Web Access Password          | admin                   |
| Subnet Mask <sup>a</sup>     | 255.0.0.0               |
| Default Gateway <sup>a</sup> | 10.0.0.1                |
|                              |                         |

a. Default if there is not a DHCP server present.

## Typical System Installation

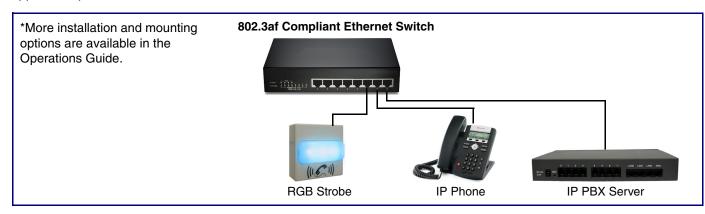

### Getting Started

- Download the Operations Guide PDF file, from the Singlewire InformaCast RGB Strobe product page at: http://www.cyberdata.net/voip/011377/
- Create a plan for the locations of your Singlewire InformaCast RGB Strobes.
- WARNING: This product should be installed by a licensed electrician according to all local electrical and building codes.
- WARNING: To prevent injury, this apparatus must be securely attached to the floor/wall in accordance with the installation instructions.
- WARNING: The PoE connector is intended for intra-building connections only and does not route to the outside plant.
- WARNING: This enclosure is not rated for any AC voltages!

#### **Parts**

**Quick Reference** 

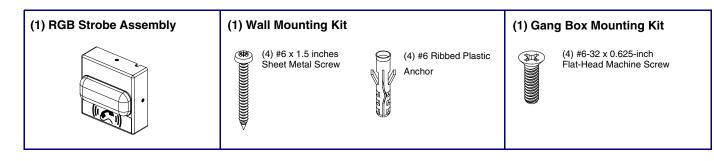

#### **Dimensions**

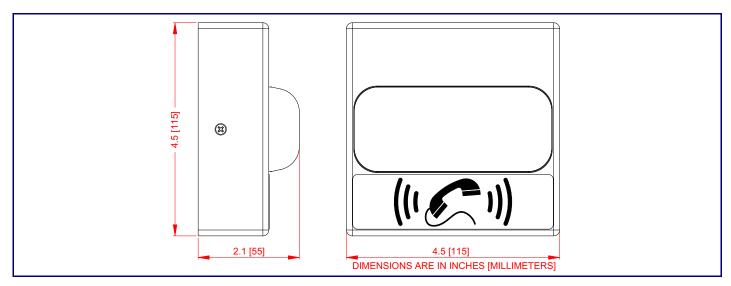

#### Connections

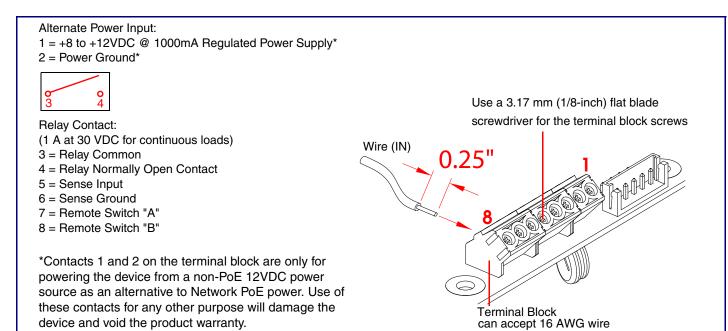

#### RTFM Button

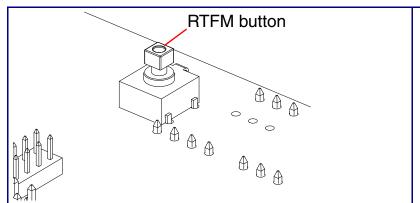

When the device is operational and linked to a network, you can use the Reset Test Function Management (RTFM) button (SW1) to restore the device to the factory default settings.

To restore the device to factory default settings:

 Press and hold the RTFM button for seven seconds, and then release the RTFM button.

## Wall Mounting Option

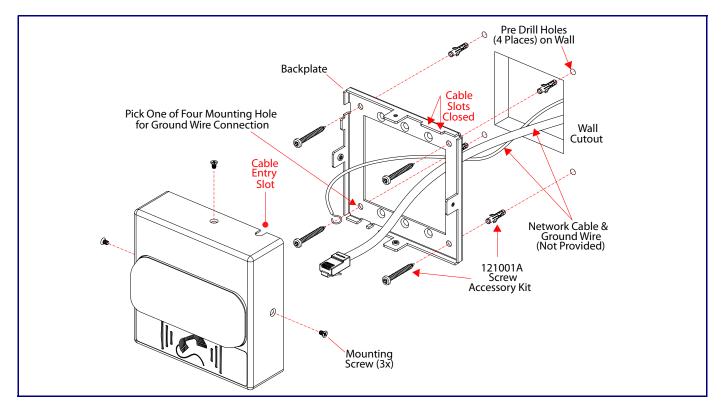

## Wall Mounting with Single or Two Gang Box

Quick Reference

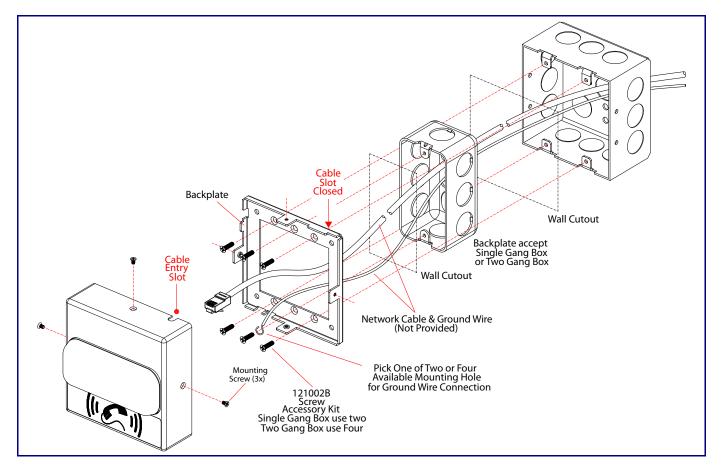